**我们与时间同行,但日夜,春,夏,秋,冬,在告诉我们,时间如梭,白驹过隙! ——又是学习的一天**

今天跟大家介绍一下使用公式来计算应收账款的账龄,以及账龄等级。

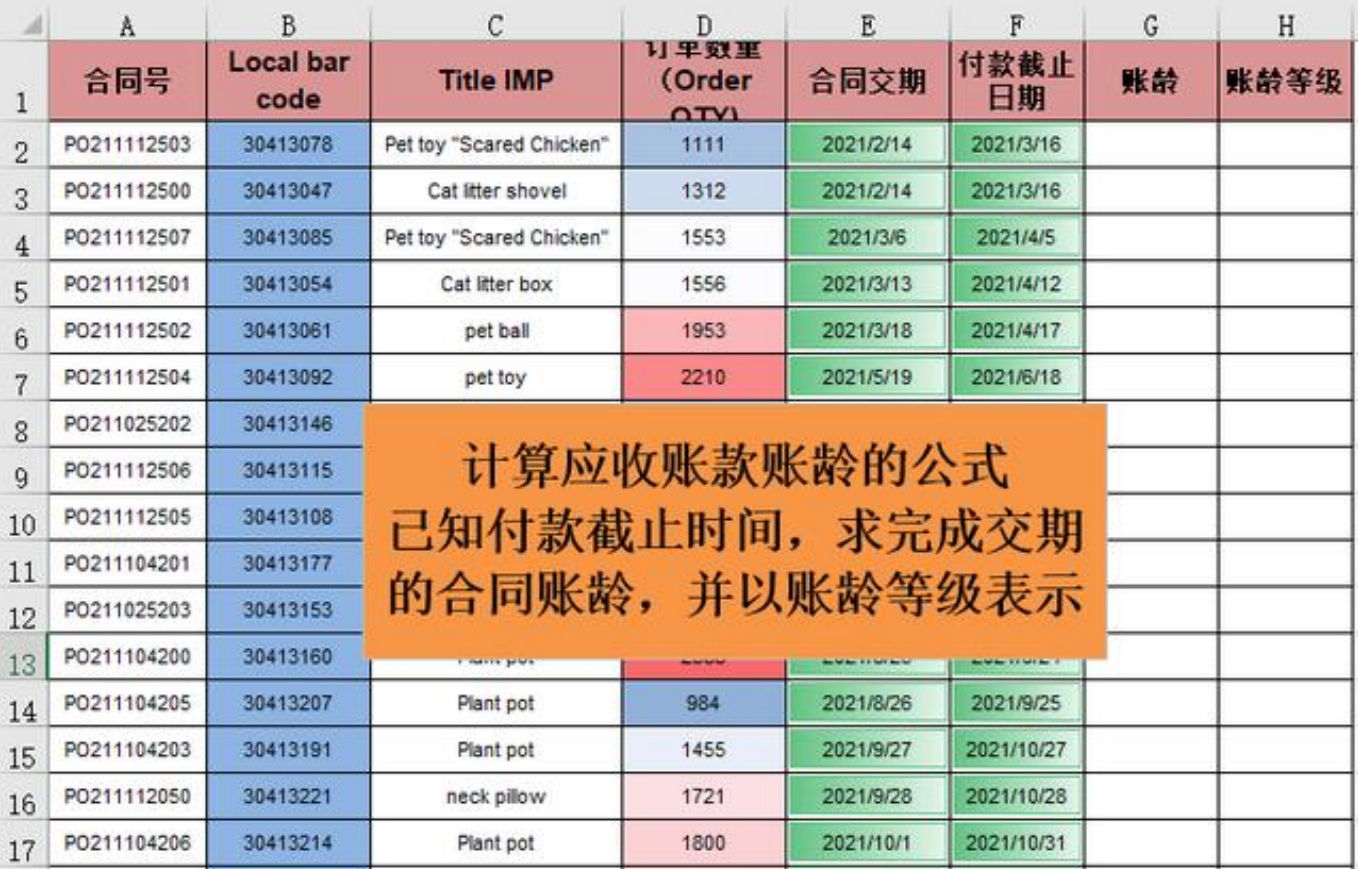

在上图中,已知合同的付款截止时间,与今天的间隔日便是它的账龄。

那么在excel中求取两个时间的间隔日,我们可以通过datedif函数来计算。

但在作者君的excel版本里,系统没有显示这个函数公式,需要手动输入公式和公 式的几个参数。

而datedif的表达式为:=

**datedif(开始时间,结束时间,样式)**

,这里开始时间就是付款截止日期,结束时间是我们进行计算的当天,即今天,样 式则是间隔结果的显示形式,设置不同的样式,可以显示出天数,月份数或年份数 等。

## 下面直接写入公式:**=DATEDIF(F2,TODAY(),"d")**

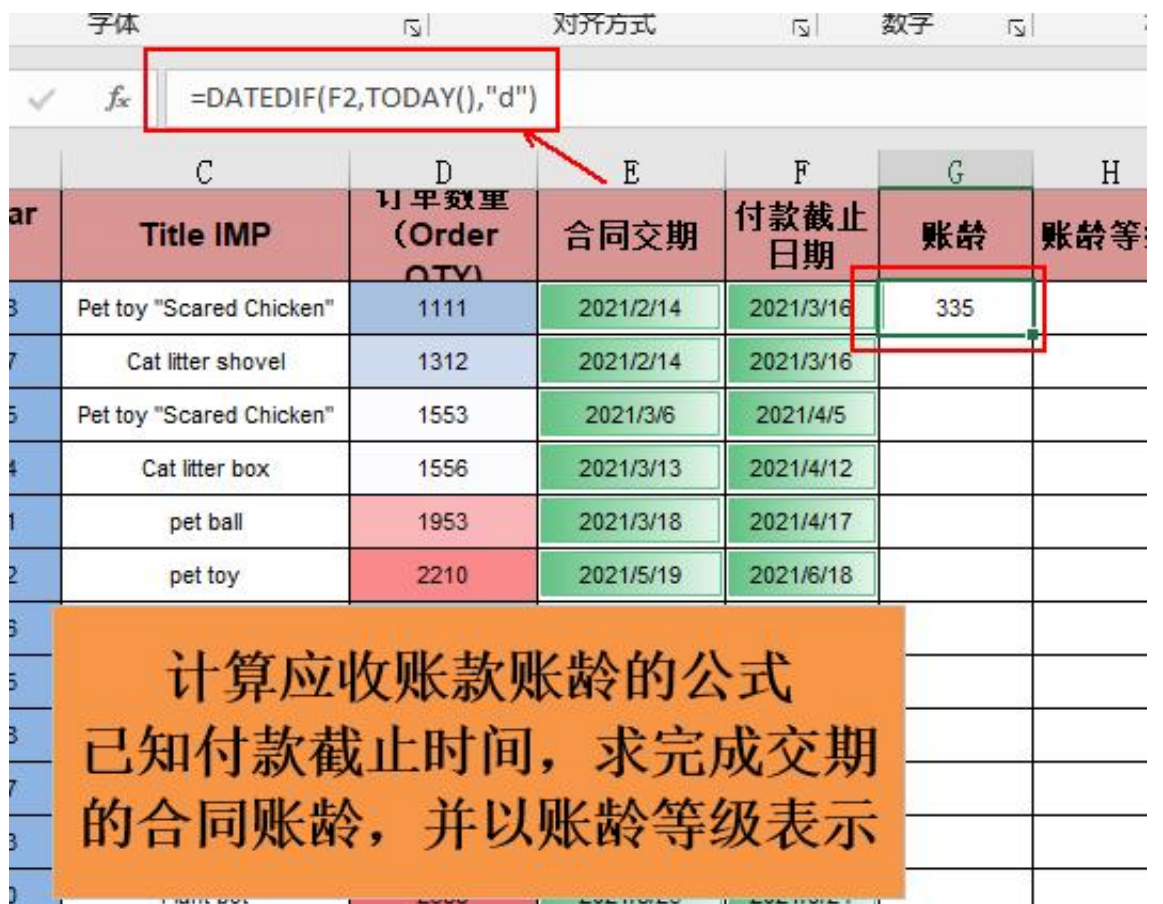

我们已经知道了datedif函数表达式的含义,而"d"是表示计算结果显示为天,因 此得到的结果为335.

计算应收账款的账龄相对比较简单,直接使用datedif函数公式即可,但要根据账 龄来设置它的账龄的等级,则多出了一个步骤。

创建辅助列!

**智行理财网** 应收账款计算公式是什么(应收账款周转率计算公式是什么)

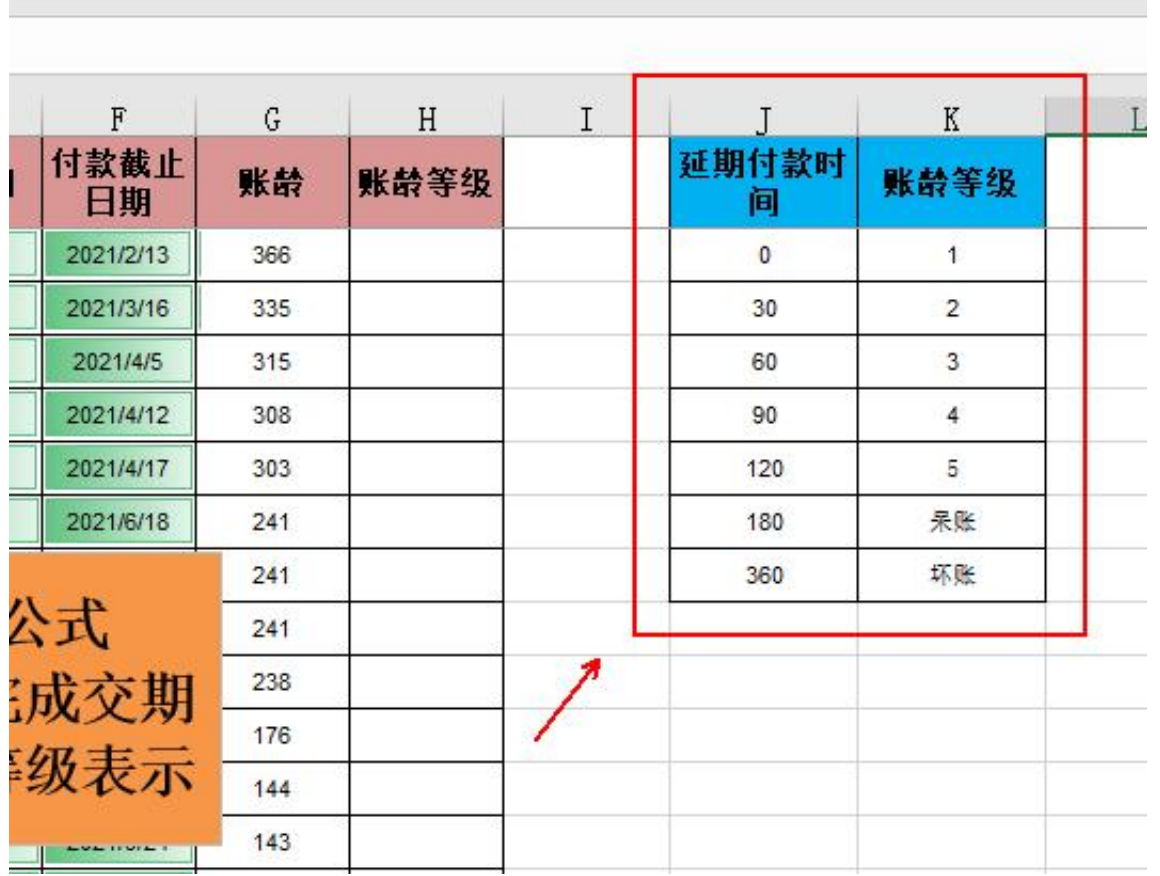

这里作者君创建了延期付款

 $\mathbb{Z}$ 

时间和账龄等级两列,在日常应用中,账龄等级对应的延期付款时间并不一致,不 同行业对呆坏账的时间把控也是不一样的。

这里作者君以比较常见的账龄等级划分作为后面进行公式计算的参照区域。

延期0-30天是1级,30-60天是2级,……360天以上是坏账。

那么下面就开始写公式:**=LOOKUP(G2,\$J\$2:\$K\$8)**

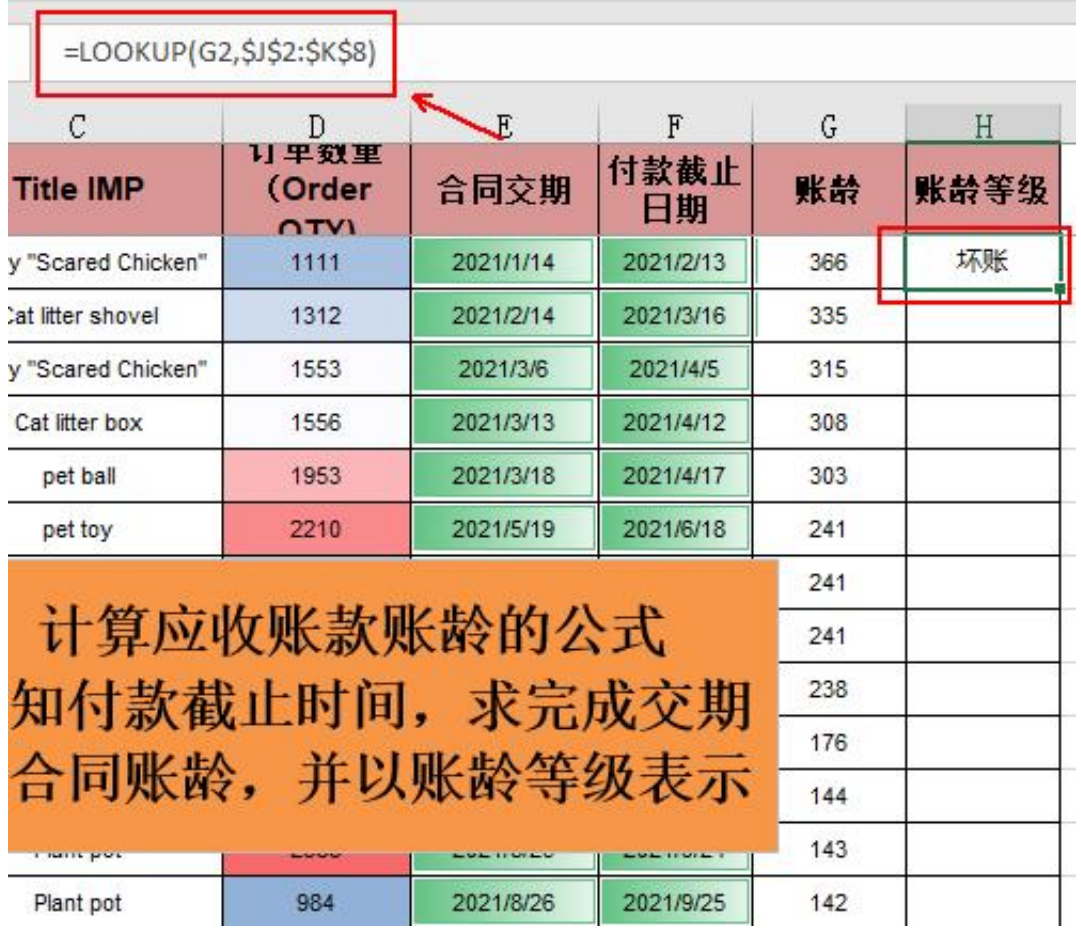

又是lookup函数

- ,关注作者君文章的童鞋应该不陌生,它的使用方法也介绍过,主要用于常规查找
- ,多条件查找,区间引用等,属于必会的excel函数之一。

这里使用lookup函数进行区间引用,根据设置的付款延期时间和账龄等级区间, 来计算各合同账龄的对应账龄等级。

我们看下最后结果。

## =LOOKUP(G11, \$J\$2: \$K\$8)

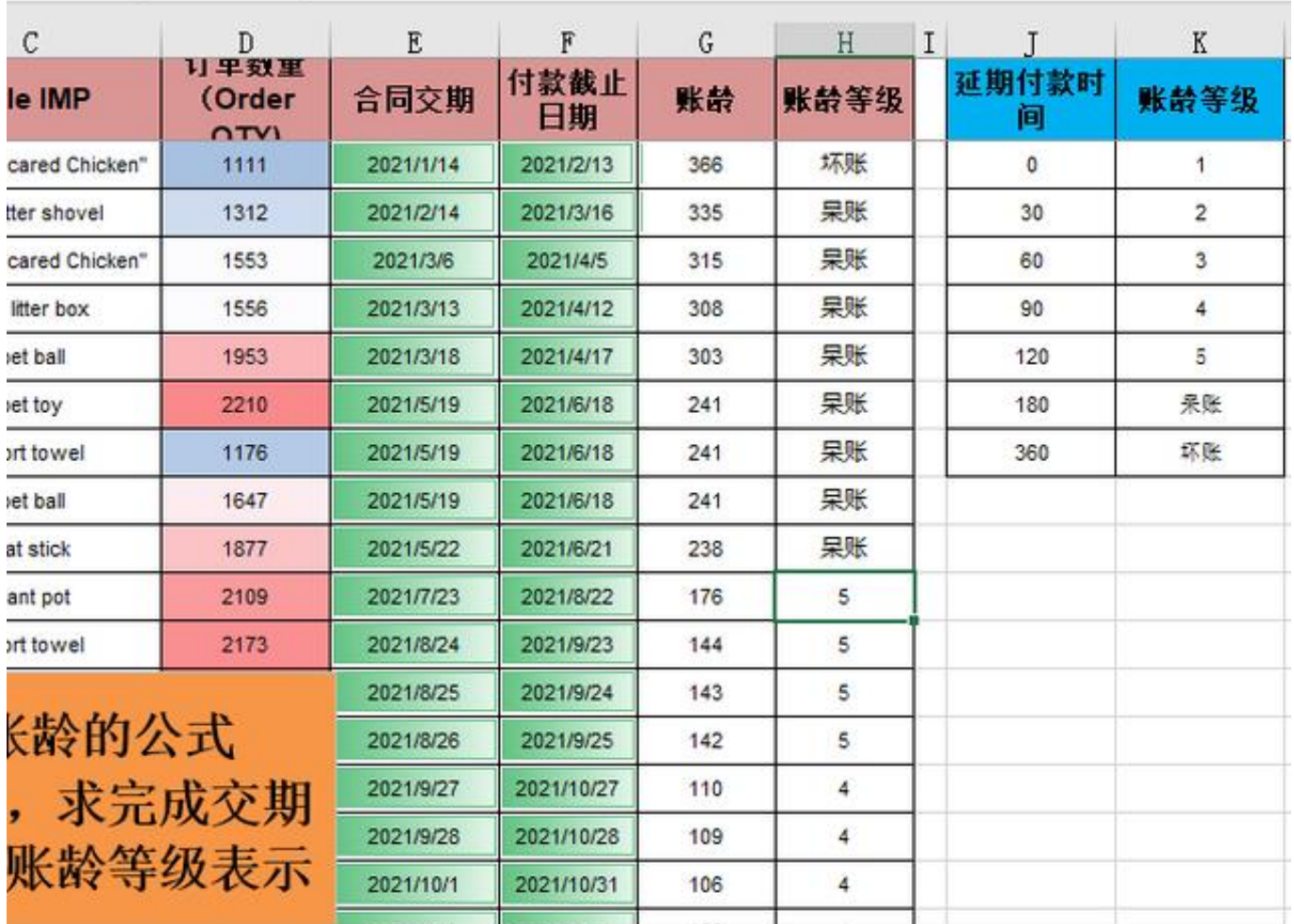

区间引用这个用法

也常见于学校统计学生成绩,公司统计业务员绩效等级等等场景中。

今天的内容不算复杂,主要是两个函数的使用,一个是日期函数datedif,一个是 查找引用函数lookup。

童鞋们可以多学多练,当然也只有多学多练,才能巩固这方面知识,并真正成为一 项技能!

欢迎关注,点赞和收藏支持作者!

往期回顾:

[Excel表格怎么批量导出所有图片](//detail?aggr_type=2&groupid=7031488656988996126&item_id=7031488656988996126)

[Excel表格智能填充有多牛谁用谁知道](//detail?aggr_type=2&groupid=7038106336713818663&item_id=7038106336713818663)

[Excel表格快捷键CTRL+A作用比你知道的要再多一点](//detail?aggr_type=2&groupid=7032903918086652420&item_id=7032903918086652420)